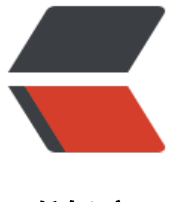

链滴

# 数据同步自动[化实现](https://ld246.com)脚本 -sersync

作者: Carey

- 原文链接:https://ld246.com/article/1615549595253
- 来源网站:[链滴](https://ld246.com/member/Carey)
- 许可协议:[署名-相同方式共享 4.0 国际 \(CC BY-SA 4.0\)](https://ld246.com/article/1615549595253)

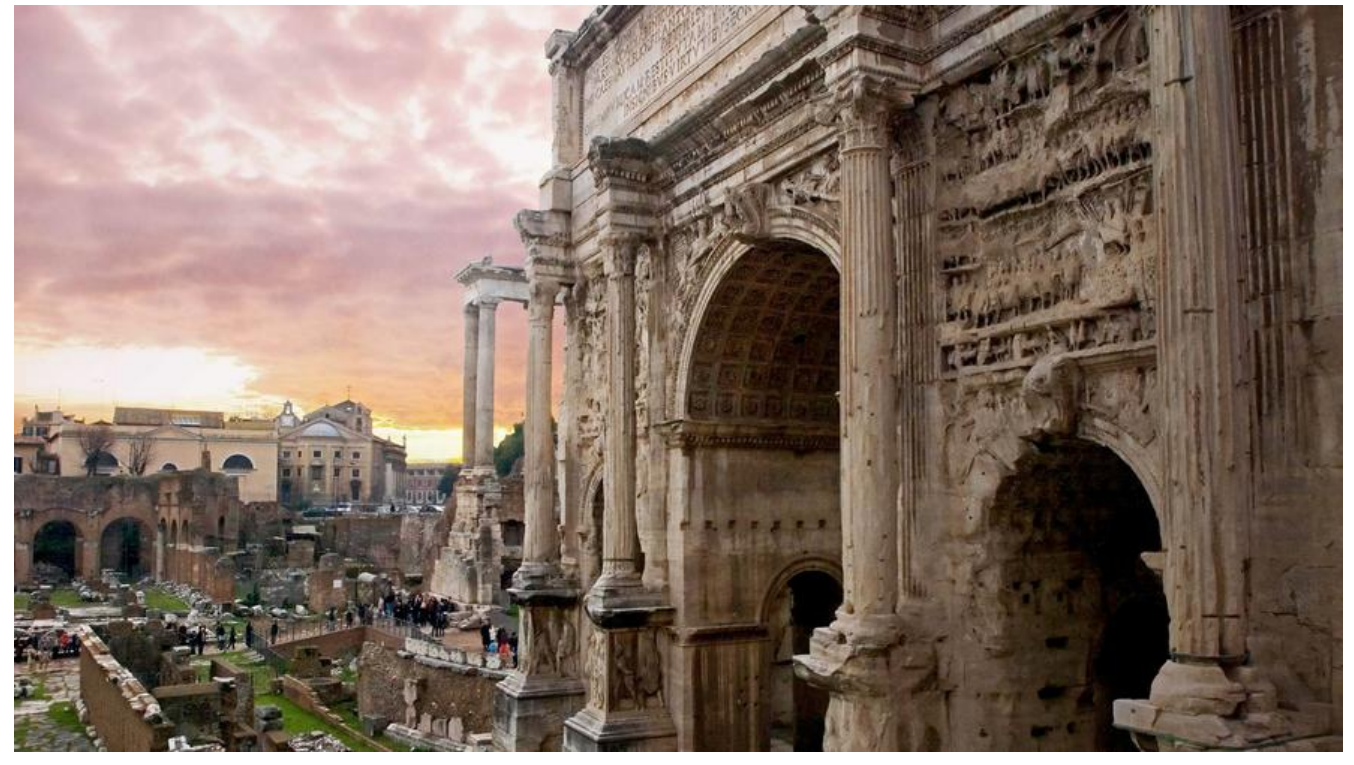

# 1 rsyncd服务端方式实现

## 1.1 存放备份数据执行的脚本

#!/bin/bash

 $#$  $#^{*}:$ #Author: zhangzhuo #QQ: 1191400158 #Date: 2021-03-11 #FileName: install backup rsyncd.sh #URL: https://www.zhangzhuo.ltd #Description: The test script #Copyright (C): 2021 All rights reserved  $#*****$ \*\*\*\*\*\*\*\*\*\*\*\*\*\*\*\*\*\*\*\*\*\*\*

#验证用户名  $USER='zz'$ #用户密码 PASS='123456' #备份目录 DIR='/data/backup'

```
rpm -q rsync-daemon &>/dev/null || yum install -y rsync-daemon
cat >> /etc/rsyncd.conf <<EOF
uid = rootqid = rootmax connections = 0
ignore errors
\text{exclude} = \text{lost+found}
```

```
log file = /var/log/rsyncd.log
pid file = /var/run/rsyncd.pid
lock file = /var/run/rsyncd.lock
reverse lookup = no[backup]
path = $IDIRcomment = backup dir
read only = no
auth users = ${USER}
secrets file = /etc/rsync.pasEOF
[ -d $[DIR} ] || mkdir -p ${DIR}
```

```
echo "${USER}:${PASS}" > /etc/rsync.pas
chmod 600 /etc/rsync.pas
```
systemctl enable --now rsyncd &>/dev/null systemctl restart rsyncd

### 1.2 要备份端执行的脚本

#### #!/bin/bash

 $#$ #Author: zhangzhuo #QQ: 1191400158 #Date: 2021-03-11 #FileName: sersync\_rsync.sh #URL: https://www.zhangzhuo.ltd #Description: The test script #Copyright (C): 2021 All rights reserved #安装包名称 tar name='sersync2.5.4 64bit binary stable final.tar.gz' #安装位置 install dir='/usr/local/sersync' #要备份的目录,路径中的/加\进行转义 backup dir='\/data' #rsyncd服务器配置 rsyncd ip='192.168.10.82' rsyncd dir='backup' #验证rsyncd用户信息,路径中的/加\进行转义 user file='\/etc\/rsync.pas'  $user='zz'$ pass='123456'

install(){ [ -f \$tar name ] || { echo "sersync压缩文件不存在" ; exit ;} [-d `echo "" | sed -rn "s/(.\*) $\wedge$ 1\${backup dir}/p"`] || mkdir `echo "" | sed -rn "s/(.\*) $\wedge$ 1\${backup  $dir)/p"$ [-d /usr/local/sersync] || { tar xf \$ {tar name}; mv GNU-Linux-x86 /usr/local/sersync; } echo "PATH=\${install dir}:'\$PATH'" >/etc/profile.d/sersync.sh

```
rpm -q rsync &>/dev/null || dnf install -y rsync
cp ${install_dir}/confxml.xml ${install_dir}/confxml.xml.bak
userpass=`echo "" | sed -rn "s/(.*)/\1${user_file}/p"`
echo "$pass" > $userpass
chmod 600 $userpass
}
set_xml(){
sed -ri "s/(.*<attrib start=\")false(\"\/>.*)/\1true\2/" ${install_dir}/confxml.xml
sed -ri "24s/(.*<localpath watch=\").*(\">.*)/\1${backup_dir}\2/" ${install_dir}/confxml.xml
sed -ri "25s/(.*<remote ip=\").*(\" name=\").*(\"\/>.*)/\1${rsyncd_ip}\2${rsyncd_dir}\3/" ${insta
l_dir}/confxml.xml
sed -ri "s/(.*<auth start=\").*(\" users=\").*(\" passwordfile=\").*(\"\/>.*)/\1true\2${user}\3${us
r_file}\4/" ${install_dir}/confxml.xml
}
```
install set\_xml

sersync2 -dro \${install\_dir}/confxml.xml && echo "同步启动成功" || echo "同步启动失败"

# **2 ssh方式备份(存放数据端执行)**

```
#!/bin/bash
#
#********************************************************************
#Author:zhangzhuo
#QQ: 1191400158
#Date: 2021-03-11
#FileName: sersync ssh.sh
#URL: https://www.zhangzhuo.ltd
#Description: The test script
#Copyright (C): 2021 All rights reserved
#********************************************************************
#安装包名称
tar_name='sersync2.5.4_64bit_binary_stable_final.tar.gz'
#安装位置
install_dir='/usr/local/sersync'
#要备份的目录,路径中的/加\进行转义
backup_dir='\/data'
#rsyncd服务器配置
rsyncd_ip='192.168.10.82'
rsyncd_root_pass='123456'
rsyncd_dir='\/data\/backup'
ssh(){
[ -f /root/.ssh/id_rsa ] || ssh-keygen -f /root/.ssh/id_rsa -P ''
rpm -q sshpass &>/dev/null || yum -y install sshpass
export SSHPASS=${rsyncd_root_pass}
sshpass -e ssh-copy-id -o StrictHostKeyChecking=no $rsyncd_ip
rpm -q pssh &>/dev/null || yum install -y pssh
pssh -H "${rsyncd_ip}" "rpm -q rsync || dnf install -y rsync"
dir1=`echo "" | sed -rn "s/(.*)/\1${rsyncd dir}/p"`
```

```
pssh -H "${rsyncd_ip}" "[ -d ${dir1} ] || mkdir -p ${dir1}"
}
install(){
[ -f $tar_name ] || \{ echo "sersync压缩包不存在" ;exit ;}
[ -d `echo "" | sed -rn "s/(.*)/\1${backup_dir}/p"` ] || mkdir `echo "" | sed -rn "s/(.*)/\1${backup
dir}/p"`
[ -d /usr/local/sersync ] || { tar xf $ {tar_name};mv GNU-Linux-x86 /usr/local/sersync; }
echo "PATH=${install_dir}:'$PATH'" >/etc/profile.d/sersync.sh
rpm -q rsync &>/dev/null || dnf install -y rsync
cp ${install_dir}/confxml.xml ${install_dir}/confxml.xml.bak
}
set_xml(){
sed -ri "s/(.*<attrib start=\")false(\"\/>.*)/\1true\2/" ${install_dir}/confxml.xml
sed -ri "24s/(.*<localpath watch=\").*(\">.*)/\1${backup_dir}\2/" ${install_dir}/confxml.xml
sed -ri "25s/(.*<remote ip=\").*(\" name=\").*(\"\/>.*)/\1${rsyncd_ip}\2${rsyncd_dir}\3/" ${insta
l_dir}/confxml.xml
sed -ri "s/(.*<ssh start=\").*(\"\/>.*)/\1true\2/" ${install_dir}/confxml.xml
}
```

```
ssh
```

```
install
```
set\_xml \${install\_dir}/sersync2 -dro \${install\_dir}/confxml.xml && echo "同步服务已经启动" || echo "同 服务启动失败"

- 执行脚本时请根据自己实际环境调试变量参数
- 执行脚本时需下载sersync软件,并且变量中要写明软件压缩包存放位置